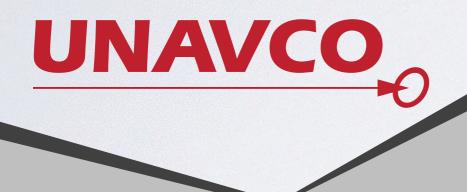

# MANAGING YOUR SCHEMA Using migrations for consistency, repeatability, and sanity

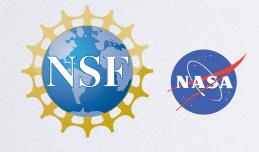

Jeremy Smith

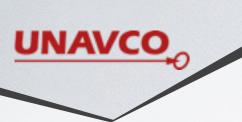

### ABOUT ME

- Senior Software Engineer, Technical Lead
- ~Equal parts developer and DBA
- Background in geoscience
- Used migrations for ~7 years
- Contact: jsmith@unavco.org

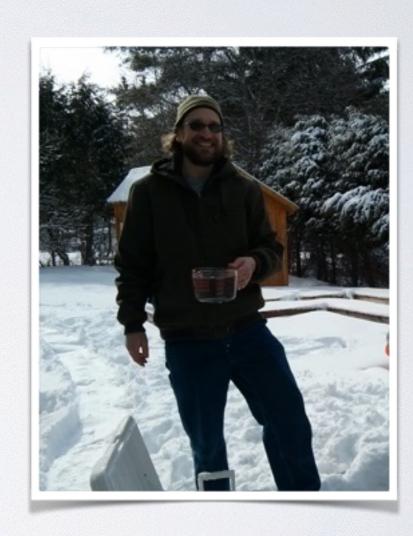

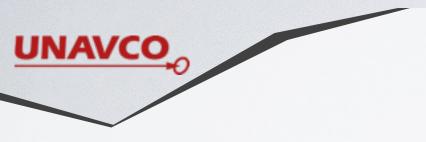

# ABOUT UNAVCO

- NSF and NASA funded
- Non-profit
- Consortium
- Facilitates geoscience research and education

www.unavco.org

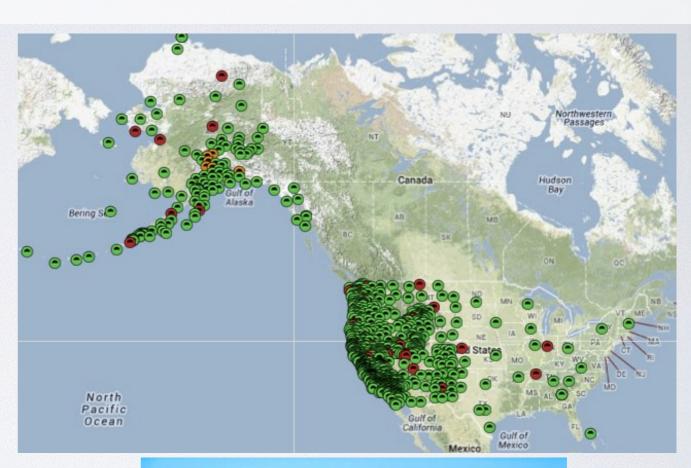

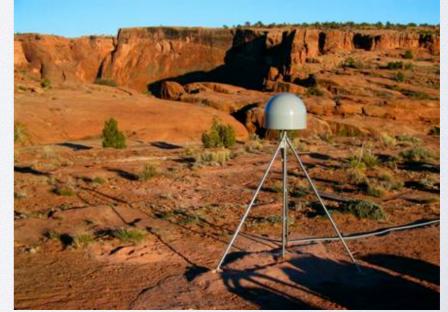

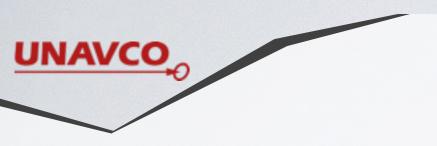

# ABOUT UNAVCO

- Used PostgreSQL for ~10 years
- Store detailed info about the stations, time series data, etc.
- ~500 tables, ~500 GB

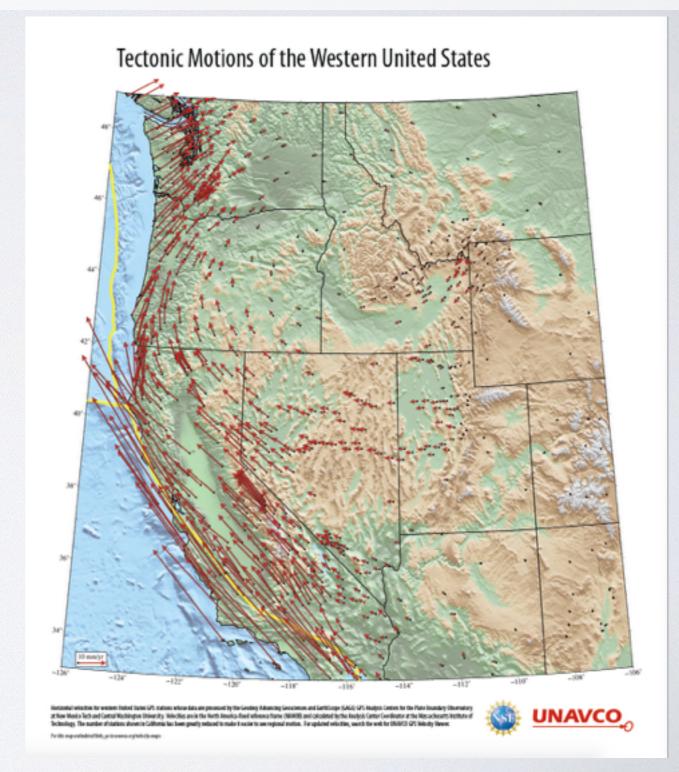

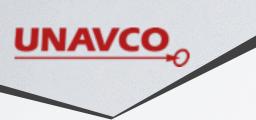

### OUTLINE

- Why Use Migrations?
- Intro to Flyway
- Flyway usage
- Writing effective migrations
- Integration with Jenkins

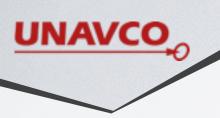

# THE PROBLEM

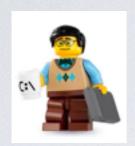

Development Database

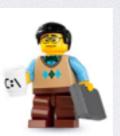

Development Database

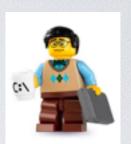

Development Database

Continuous Integration Database(s)

Test Database

Production Database

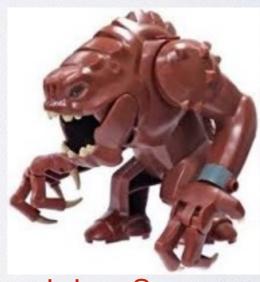

Hotfixes

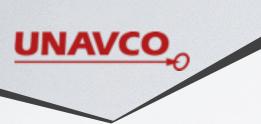

### THE PROBLEM

#### How To:

- Keep the databases in sync with each other?
- Synchronize software releases with database changes?
- Determine the current state of each database?
- Create a new development or test database?

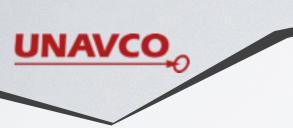

### MIGRATIONS

· Migrations are versioned changes to your schema or data

V.I: CREATE TABLE USERS...

V.2: ALTER TABLE USERS...

V.3: CREATE INDEX ON TABLE USERS...

V.4: CREATE TABLE USER\_TYPES...

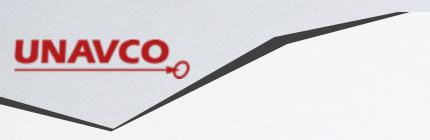

# MIGRATIONS

- Migration Versioning gives you:
  - The current state of a database
  - A clear upgrade path

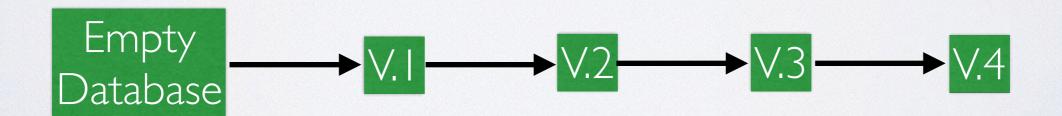

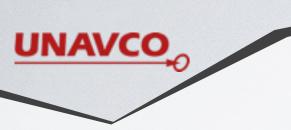

# MIGRATIONS

- · Migrations are code, should be kept in version control
- Version control gives you:
  - Ability to share changes with other developers/admins
  - Integration with build and test tools
  - History

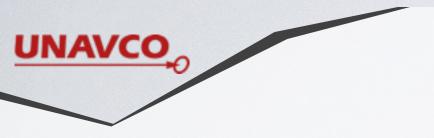

#### FLYWAY

- Migration Tool
- Open Source, ~5 years old
- Cross-platform
- Written in Java, but does not require Java knowledge
- · Multiple interfaces: command line, Java API, Gradle, Ant, Maven
- Supports PostgreSQL, Oracle, SQL Server, MySQL, SQLite, etc.
- Does NOT support reversible migrations

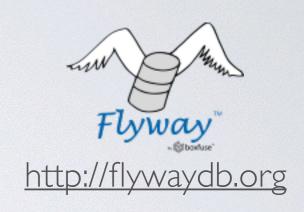

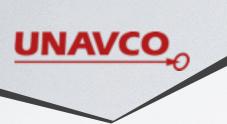

# FLYWAY COMMAND LINE

- For users who do not use the JVM or do not want to use a build tool (Gradle, Maven, etc.)
- Optionally bundled with the JRE for OS X, Windows, Linux
- Can also use system Java best option for multiple operating systems
- Download from here: <a href="http://flywaydb.org/documentation/commandline/">http://flywaydb.org/documentation/commandline/</a>

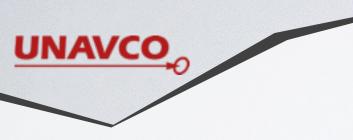

### FLYWAY COMMAND LINE

# Directory Structure

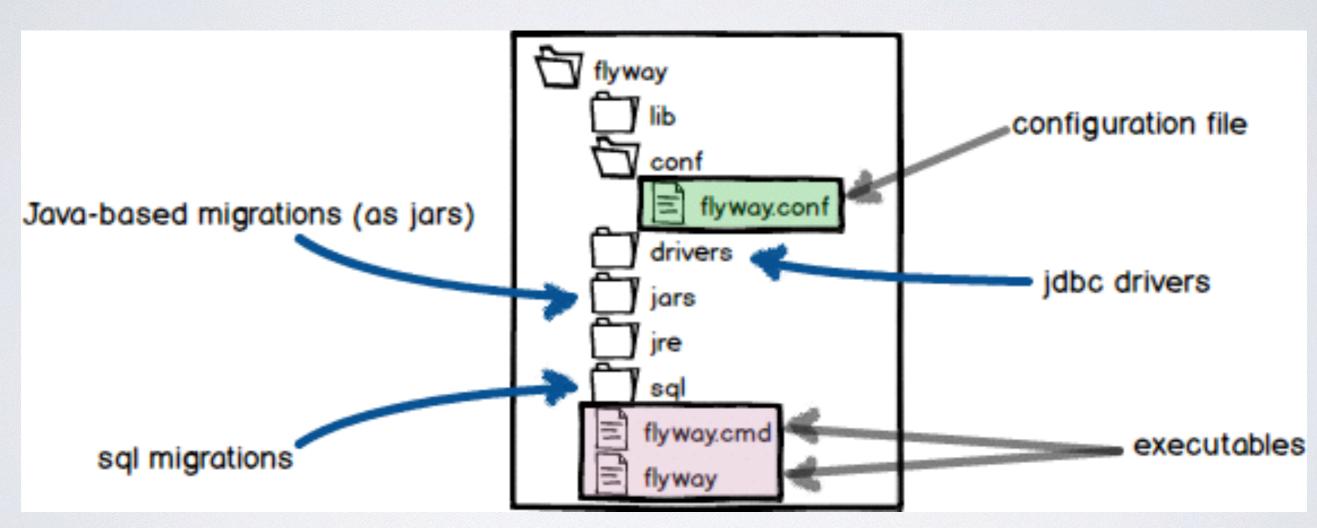

Source: <a href="http://flywaydb.org/documentation/commandline/">http://flywaydb.org/documentation/commandline/</a>

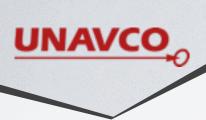

# FLYWAY CONFIGURATION

- · Highly configurable, but has good defaults
- Must set connection parameters
- All settings in both config file and command line parameters
- · command-line parameters override items in config file

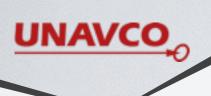

# FLYWAY: CREATING MIGRATIONS

- One file per migration
- Migrations can be written in plain SQL or Java
- Use Java migrations for advanced data changes
- Use SQL migrations for everything else
- No special languages or XML!

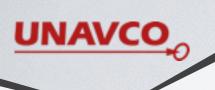

# HOW TO SET MIGRATION VERSION

#### Versions are determined from the filename

Example File Name: V0002\_00\_Fix\_things\_I\_broke\_in\_V1.sql

- prefix: default V
- version: version parts separated by dots or underscores
- separator: \_\_\_ separates version and description
- description: describes the migration
- suffix: default sql

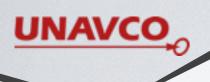

# VERSIONING RECOMMENDATIONS

V0001\_00\_\_The\_description.sql

- Leading zeros for lexical ordering
- · Version parts let you break up large migrations

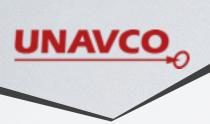

# HOW TO APPLY MIGRATIONS

# flyway migrate

- Searches in specific folders for migrations
- Applies new migrations in order
- Each migration runs in its own transaction
- On failure, migration is rolled back and no further migrations applied

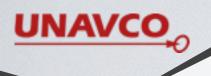

# FLYWAY METADATA TABLE

# First migrate command creates schema\_version table

| Table "public.schema_version"                    |                             |                                     |
|--------------------------------------------------|-----------------------------|-------------------------------------|
| Column                                           | Type                        | Modifiers                           |
|                                                  |                             | t                                   |
| version_rank                                     |                             | not null                            |
| <pre>installed_rank</pre>                        | integer                     | not null                            |
| version                                          | character varying(50)       | not null                            |
| description                                      | character varying(200)      | not null                            |
| type                                             | character varying(20)       | not null                            |
| script                                           | character varying(1000)     | not null                            |
| checksum                                         | integer                     |                                     |
| installed_by                                     | character varying(100)      | not null                            |
| installed_on                                     | timestamp without time zone | <pre>  not null default now()</pre> |
| execution_time                                   | integer                     | not null                            |
| success                                          | boolean                     | not null                            |
| Indexes:                                         |                             |                                     |
| "schema_version_pk" PRIMARY KEY, btree (version) |                             |                                     |
| "schema_version_ir_idx" btree (installed_rank)   |                             |                                     |
| "schema_version_s_idx" btree (success)           |                             |                                     |
| "schema_version_vr_idx" btree (version_rank)     |                             |                                     |

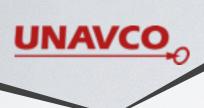

# MIGRATE IMPORTANT OPTIONS

- -url: jdbc url to the database (e.g. jdbc:postgresql://localhost:5432/mydb)
- -target: maximum version (e.g. -target=0001.05, default is latest version)
- -validateOnMigrate: if true, verify checksum of all applied migrations (default: true)

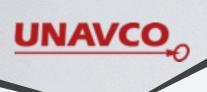

# HOW TO GET CURRENT VERSION

# flyway info

- Prints a table of migration status
- Shows applied (State=Success), new (State=Pending), and failed (State=Failure) migrations.
- Failure means the migration caused an error and could not be rolled back. Will not happen in PostgreSQL.
- · Use as a test for the -target option before running migrate

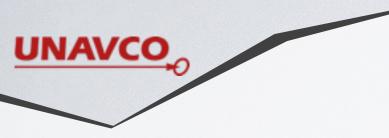

#### HOW TO START OVER

# flyway clean

- Drops all objects in specified schemas
- Never run in production...
- -schemas option: comma separated list of schemas managed by flyway (default: default schema of connection)
- Previously missed some types of objects, but has improved significantly (does not handle extensions, see <a href="https://github.com/">https://github.com/</a> flyway/flyway/issues/ I 00#issuecomment-93705648 for a workaround)

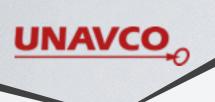

# HOW TO CHECK APPLIED MIGRATIONS

# flyway validate

- Check that applied migrations have not changed
- · Checks names, types (sql or java), and checksums

# flyway repair

- Repairs the flyway metadata table
- Corrects wrong checksums
- Removes failed migrations from metadata table

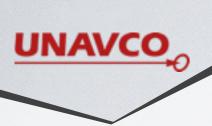

# HOW TO INTEGRATE FLYWAY WITH AN EXISTING DATABASE

It will take some work, but it's worth it

- · Create a base version from the existing production database
  - Dump out the schema (pg\_dump —schema-only)
  - Include reference data (pg\_dump —data-only —table=...)
  - Put schema and reference data into a base migration:
     V000 I \_ 00 \_ Base\_version.sql

More Info: <a href="http://flywaydb.org/documentation/existing.html">http://flywaydb.org/documentation/existing.html</a>

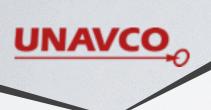

# HOW TO INTEGRATE FLYWAY WITH AN EXISTING DATABASE

- Run flyway baseline on production database
  - Adds schema\_version table to existing database
  - Adds metadata to schema\_version so flyway knows to skip migrations
- Use baselineVersion and baselineDescription options
- Start writing migrations with V0002

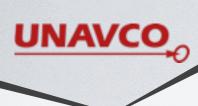

# FLYWAY COMMANDS

Migrate

• Clean

Info

Validate

• Baseline

Repair

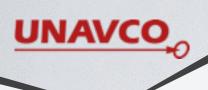

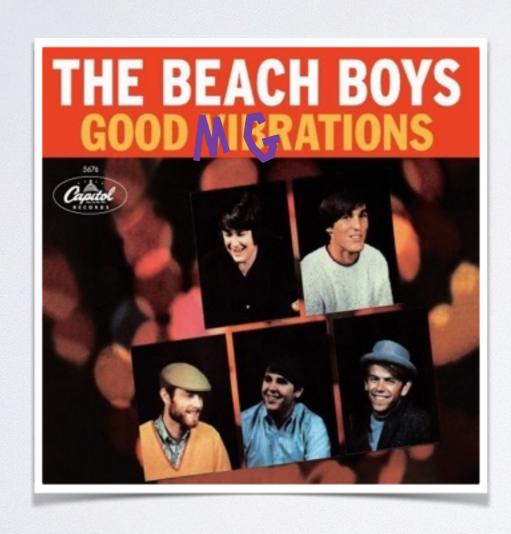

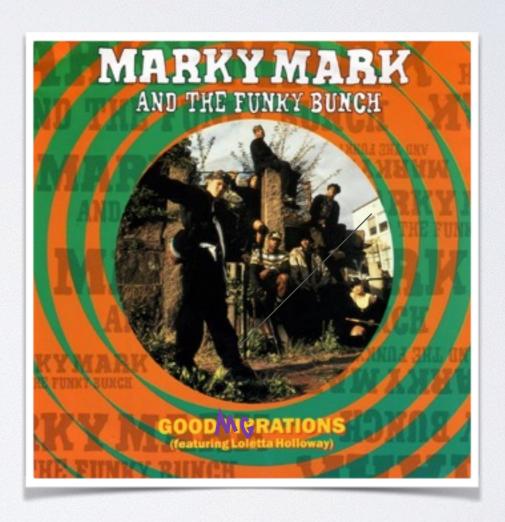

Source: wikipedia.org

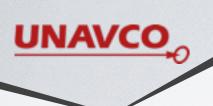

# What type of changes do you think should be in migrations?

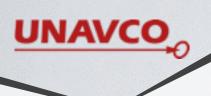

# What should be in a migration?

• All structural changes: creating or altering tables, functions, indexes, views, etc.

Reference data

• Users...?

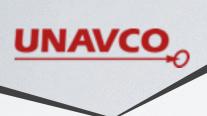

# THE PROBLEM WITH USERS

- Users are cluster-wide
- flyway clean does **not** remove users
- How to keep users and permissions in sync?

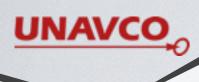

#### THE PROBLEM WITH USERS

If you have one database per cluster, remove users after clean, using a callback (flyway/sql/afterClean.sql)

```
do $$
   declare rolename text;
   begin
     for rolename in select rolname FROM pg_roles
      WHERE rolname NOT ILIKE '%postgres%'
      loop
        execute 'DROP ROLE ' || rolename;
      end loop;
   end $$;
```

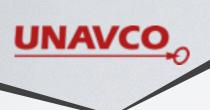

# Other Tips

- Keep them small, for readability
  - · Use minor version numbers to break up big migrations
  - e.g. V0002\_00\_\_User\_tables.sql, V0002\_01\_\_User\_views.sql
- Skip some major version numbers if your project will not go into production for a while

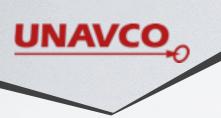

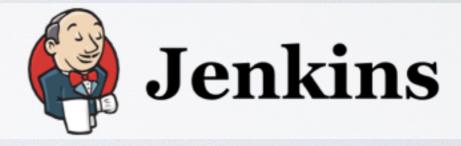

- A widely used tool for:
  - Automating builds
  - Automating Continuous Integration Tests
- · Builds projects on change in source code or on a schedule

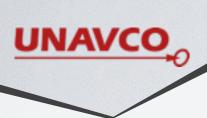

# Setting up your Jenkins Project

- Watch flyway directory and software directories for changes
- Works best with a cluster per Jenkins project
- Create a simple, fail-fast project to just build the db, which triggers more complex downstream projects

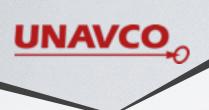

# Setting up your Jenkins Project

- Projects should be parameterized:
  - DB HOST, DB PORT, DB NAME
- For simple databases, use clean and migrate:

```
${WORKSPACE}/flyway/flyway -url=jdbc:postgresql://${DB_HOST}:
${DB_PORT}/${DB_NAME} clean migrate
```

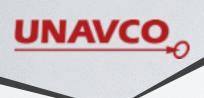

Alternatively, use postgres tools:

```
dropdb --if-exists -U postgres -h ${DB_HOST} -p ${DB_PORT}
  ${DB_NAME}

psql -U postgres -h ${DB_HOST} -p ${DB_PORT} -d template1 -f
  "${WORKSPACE}/reset_users.sql"

createdb -U postgres -h ${DB_HOST} -p ${DB_PORT}
  encoding=UTF-8 ${DB_NAME}

${WORKSPACE}/flyway/flyway -url=jdbc:postgresql://${DB_HOST}:
  ${DB_PORT}/${DB_NAME} migrate
```

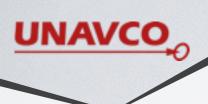

• If you need to load test data at specific schema versions, use multiple calls to migrate, with the target option:

```
${WORKSPACE}/flyway/flyway -url=jdbc:postgresql://${DB_HOST}:
${DB_PORT}/${DB_NAME} -target=0005.00 migrate

# Load data here

${WORKSPACE}/flyway/flyway -url=jdbc:postgresql://${DB_HOST}:
${DB_PORT}/${DB_NAME} migrate
```

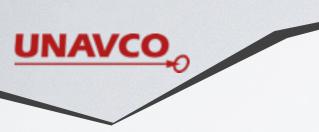

# SUMMARY

- Migrations:
  - keep your databases in sync
  - Show the current state of the database
  - Allow you to test database changes

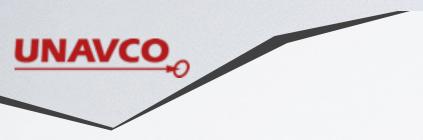

#### SUMMARY

- Flyway:
  - · is a powerful and flexible migration tool
  - applies migrations (in the proper order), shows you the current status, and can clean out schemas for you
- Use flyway with Jenkins to run integration tests when any schema or software change is checked in

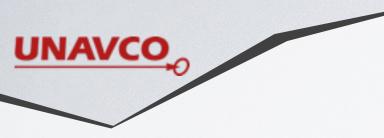

# FINAL REMINDER

All structural changes must be in a migration!